## Seminario - Cultura digitale

## **Truffe Online e difesa personale - Webinar Online**

Codice attività: ATT\_1313

**Dove:** Webinar Online | Regione Emilia Romagna - Viale Aldo Moro 30, 40127 Bologna (BO)

**Quando:** dal 15/10/2020 al 15/10/2020

## Calendario delle lezioni

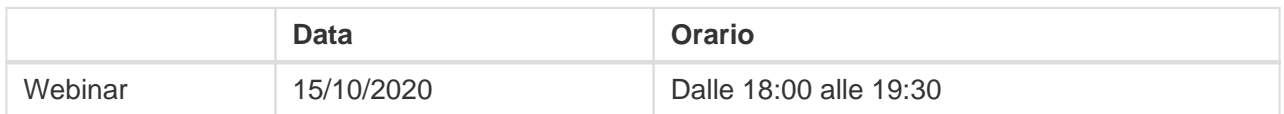

**Docente:** Stefano Castelli

Giovedì 15 Ottobre – ore 18-19,30

Webinar "Truffe Online e difesa personale " con il consulente digitale Stefano Castelli

Di cosa parleremo?

In questo incontro vederemo, con degli esempi pratici, come aumentare le "resistenza" e il proprio allenamento a riconoscere le truffe online e trovarsi preparati, nei limiti del possibile, ad attacchi informatici sotto forma di ricatti, virus,raggiri e altre forme di inganno.

Il ciclo di incontri dedicato alla sicurezza informatica vuole aiutare trovarsi preparati ad affrontare possibili attacchi informatici per vivere più serenamente la propria cittadinanza digitale. In un momento in cui è ormai impossibile avere una vita sociale attiva, un lavoro, relazioni interpersonali, e quasi qualsiasi altra forma di interazione con altri, senza fare uso del computer, diventa assolutamente vitale imparare a gestire - con coscienza e tranquillità - i propri dati e le proprie attività on line.

Il webinar sarà attivato al raggiungimento di un numero minimo di adesioni: per partecipare compilare il modulo online disponibile all'indirizzo <http://bit.ly/webinarPeI2020>

Per partecipare ai webinar occorre avere un computer, uno smartphone o un tablet e una connessione Internet:

Se si usa un dispositivo Android o iOS (smartphone o tablet), bisogna scaricare l'app gratuita Zoom Cloud Meetings da Google Play Store o Apple App Store e quindi – il giorno e all'orario di inizio del

webinar – collegarsi al link: https://bit.ly/webinarPel

Se si usa un computer, il giorno e all'orario di inizio del webinar basta aprire un browser (preferibilmente Google Chrome) e collegarsi al link <https://bit.ly/webinarPeI> : vi verrà chiesto se visualizzare il webinar direttamente sul browser o scaricare l'applicazione ("download and run Zoom")

A questo link potete scaricare le istruzioni per l'utilizzo della piattaforma Zoom https://bit.ly/istruzioniZoom